# Material Planning

The PowerLink options for MRP, VPI and Thru-Put planning

Jim Simunek

Senior Consultant

Jim.Simunek@cistech.net

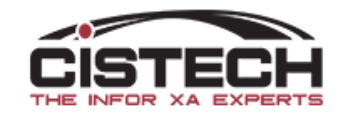

#### Material Planning Introduction

- With Release 9.1 of XA, Infor created a new XA application, 'Material Planning'
- The purpose of Material Planning is to bring planning functions into PowerLink
- Everyone with an MRP, VPI or Thru-Put license is entitled to a Material Planning License key **at no additional charge**
	- However, you must request the license key from Infor, they do not supply it automatically

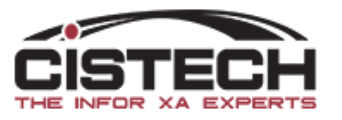

#### Material Planning Introduction

- At release 9.1, after receiving and applying the Material Planning license key there are 2 PTF's that need to be applied:
	- SH49406
		- Horizon Values
		- Period Intervals
		- Planning Execution Options
		- Planning Run (Host Job MRP only)
		- Report Options
	- SH50147
		- Item Requirements Inquiry brought into Item Warehouse as new 'Planned Activity' overview card
	- At R9.1, you need to be at level 3.37 or higher of the client/PowerLink
- At release 9.2, installing the license key should be all you need to do. If you do not see the planning fields in the warehouse card you may need to run MRP install/tailor

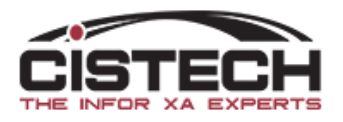

### Material Planning License Key

• The license key is entered using the ADDLICKEY command on the green screen of the iSeries. You can also do a WRKLICINF PRDID('5I\*') and scan for the correct product and term

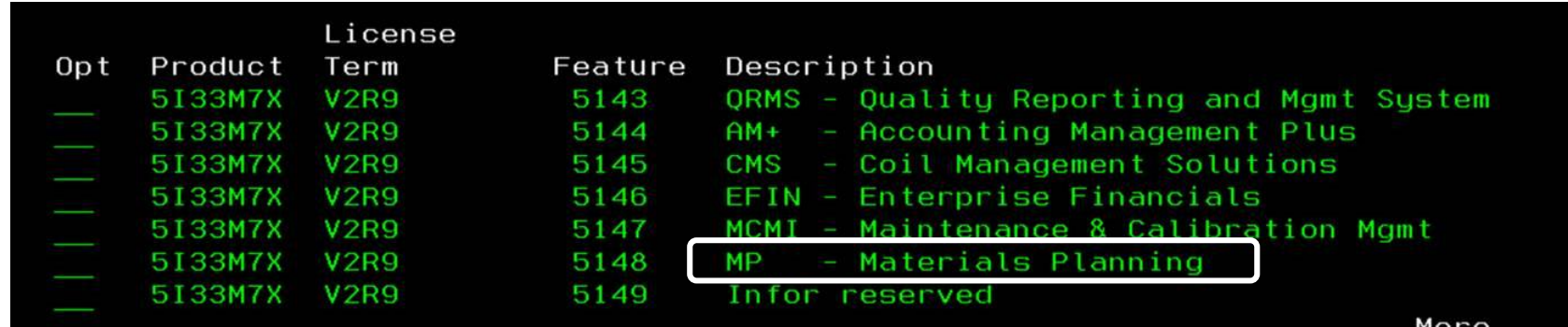

• In Link Manager, you need to turn on the install flag for the application

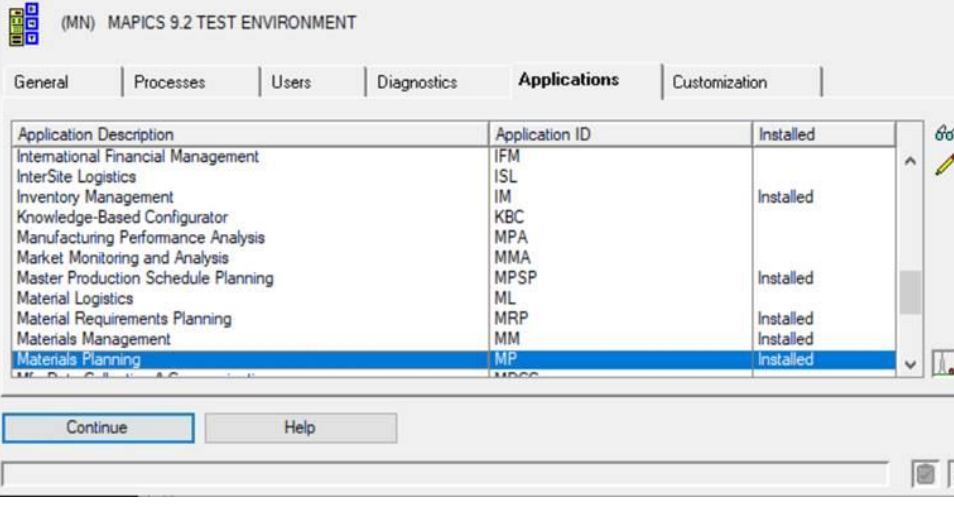

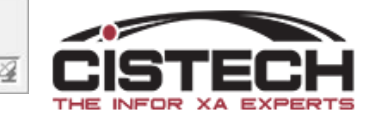

# XA Planning Engines

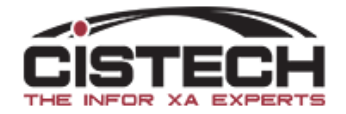

### Material Requirements Planning (MRP)

- MRP is the oldest of the 3 planning software options
- 5 steps to a planning run
	- Gather all the requirements for an item and put them in date sequence
	- Net the requirements against the quantity on hand and on order
		- Generate Expedite, Defer and Cancel messages when dates on orders do not align to the date of the requirement
	- Create Planned Orders where on hand/on order does not satisfy requirements
	- Calculate the Start Date of the planned order using the Lead Time
		- If the start date is before the MRP Current Date, add a '31 Release & Expedite' message
		- If the start date is before the MRP Release Date, add a '51 Release' message
	- M-Plan Orders generate 'Peg To' requirements to the components of the BOM
		- Start date of the M-Plan will be the 'Required date' of the Peg To Requirement

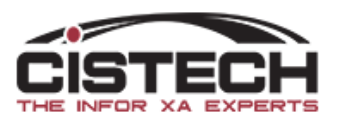

#### Item Requirements Inquiry

AMM511

Item Requirements Inquiry

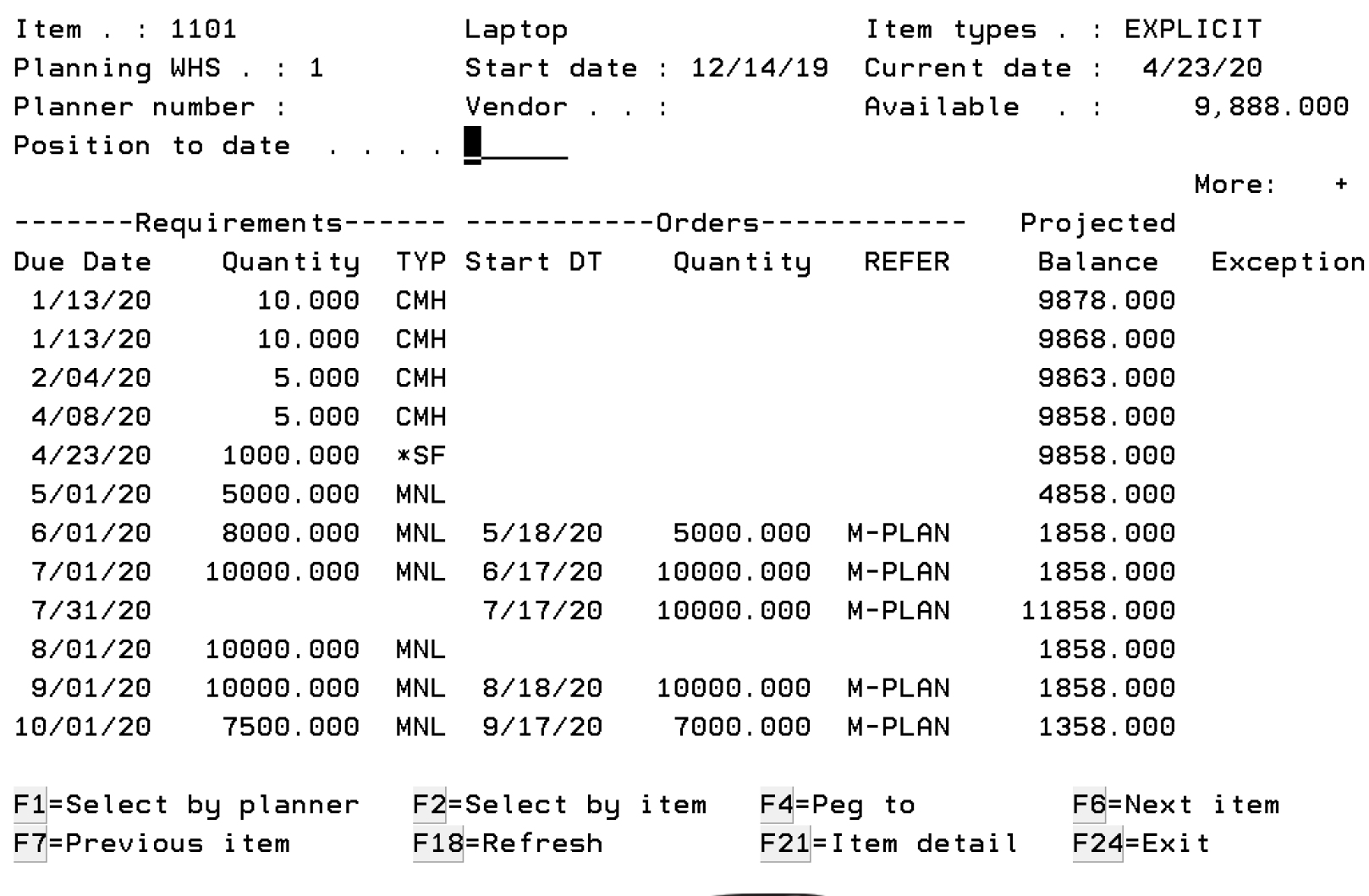

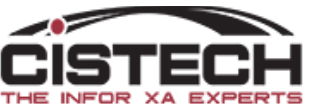

## Visual Planner (VPI)

- VPI introduced Capacity Planning with Material Planning
- Download all required XA files to an Access database on a PC or Server
- Lead Times for make items are ignored and VPI uses the item's routing or Item/Line file (Repetitive) to backward schedule work center load and calculate the start date of the M-Plan order.
- Will overload a work center's capacity
- Designed for the Master Scheduler to review capacity load and material shortages prior to saving the plan back to the iSeries/AS400 XA files
	- Updates the Planned Order (PLNORD) and Requirements (REQMTS) files so 'Item Requirements Inquiry' can be used same as MRP
	- Updates MO **Operation** Start/Due dates on released MO's if moved for capacity. Tailoring specifies if Order Start/Due date is updated.
	- Does not update PO Item start/due dates on existing orders

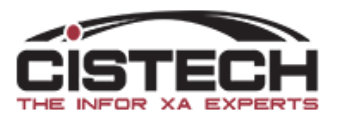

#### Visual Planner (VPI) Load to Capacity

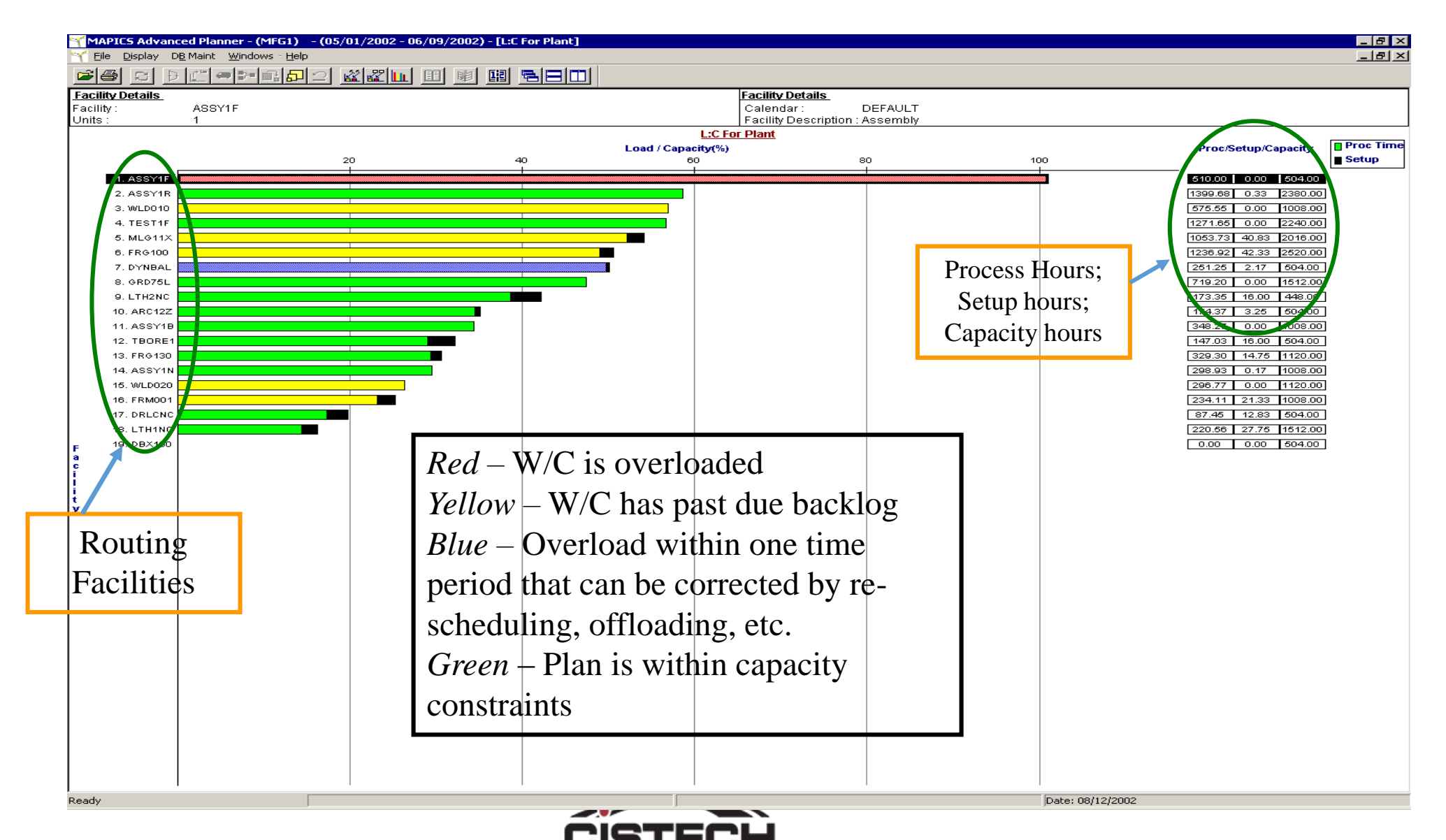

#### Thru-Put

- Thru-Put uses the theory of constraints (i.e. the book *The Goal*) to limit the manufacturing orders going through a constraining work center (called a 'drum')
- Customer Orders and forecasts are the driving requirements
- Schedules material and labor to maximize output of drum work centers and optionally updates scheduled ship dates on CO line items based on production schedule
- Will not overload a work center

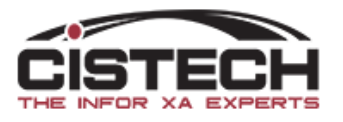

#### ThruPut Integration with MAPICS XA

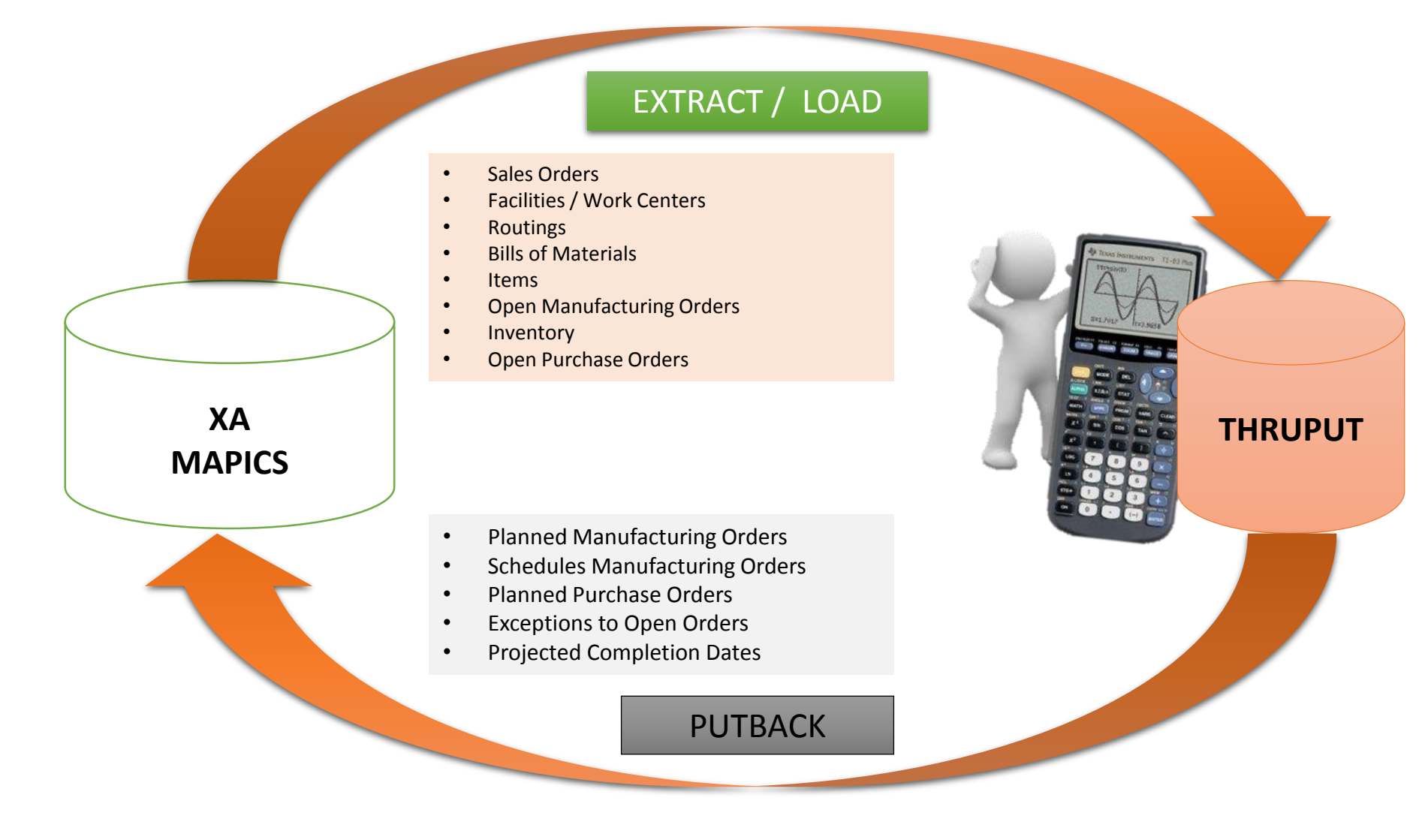

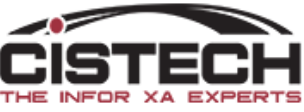

## Material Planning

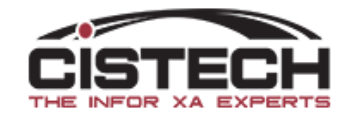

#### Warehouse Master

- Warehouse Master has a new 'Planning' card that replaces MRP menu choices from the 'Planning Run Options':
	- Planning Run Execution Options
		- Used by all 3 planning applications
	- Maintain Horizon values
		- Used by all 3 planning applications
	- Planning Run Report Options
		- Used by MRP
	- Maintain Period Intervals
		- Used by MRP
- Has Host Job to launch an MRP Planning Run

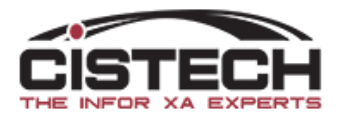

<sup>图</sup> 1 PPS WAREHOUSE

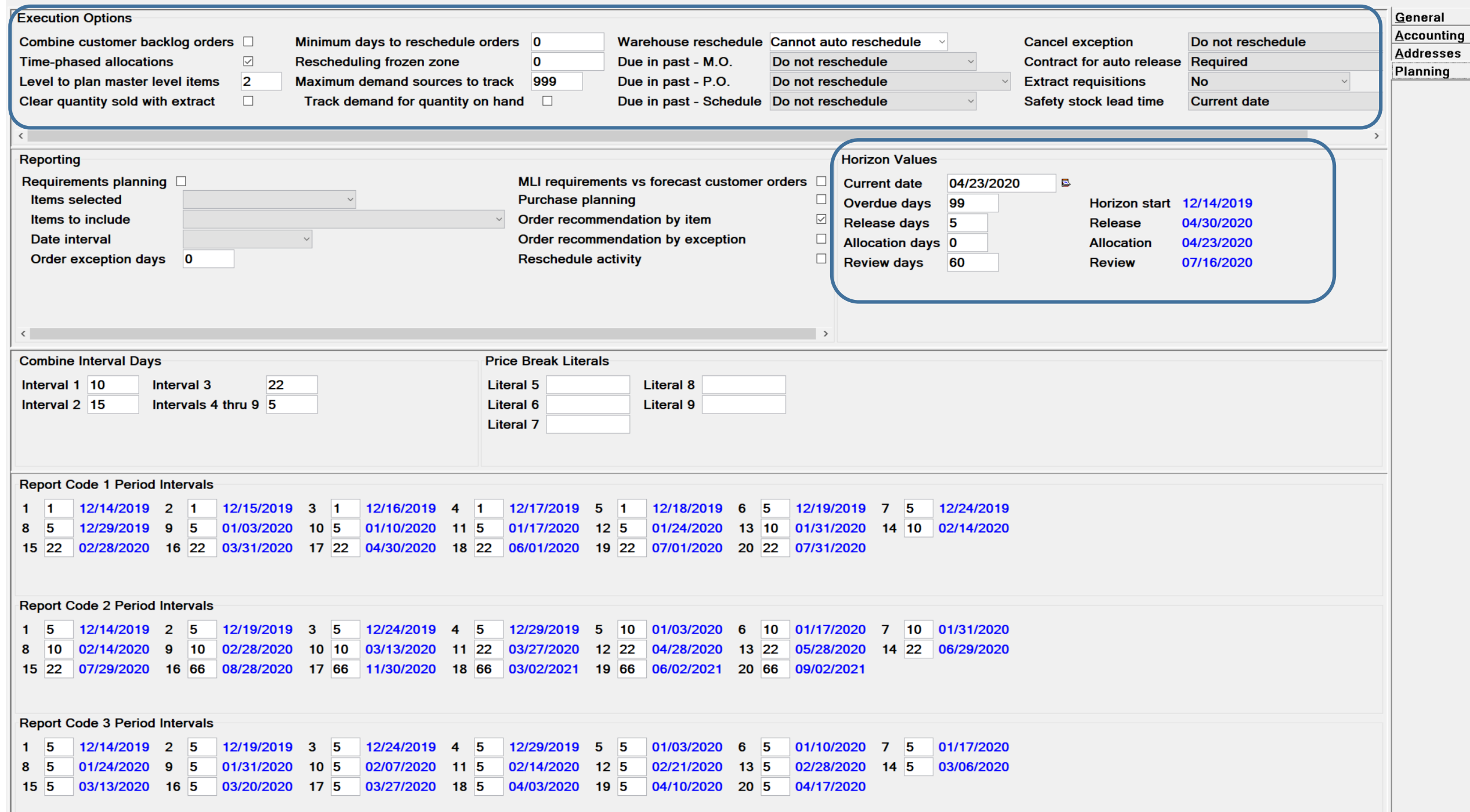

#### Warehouse Host Job to launch MRP run

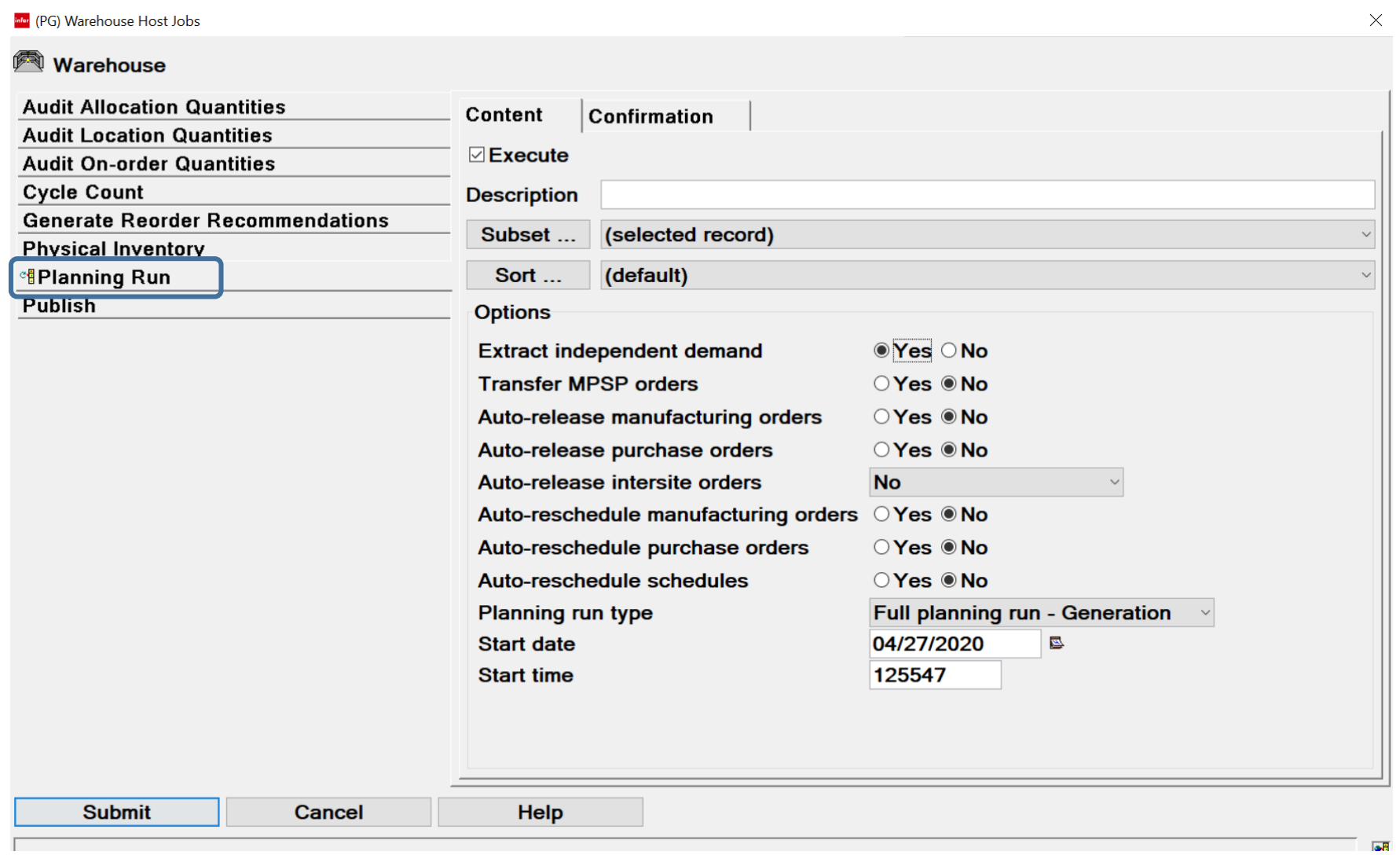

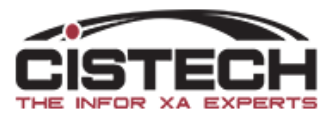

#### Item Warehouse Records

- A new view has been added to Item Warehouses called 'Planning'
- It includes 2 new fields:
	- R-RVS Recommendation Reviewed Show
	- S-RVS (Master) Schedule Reviewed Show
- If, when working on the planned order from the 'MRP Recommendations' object, you click the 'Bypass' button, the column will show a check mark

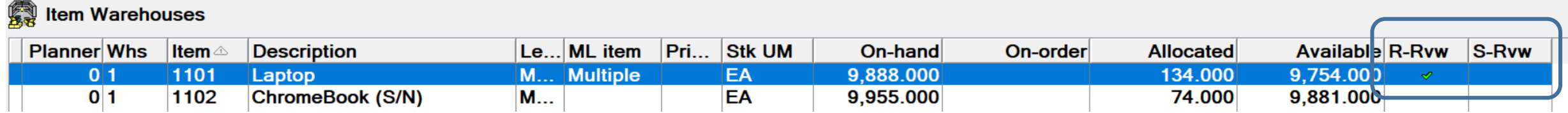

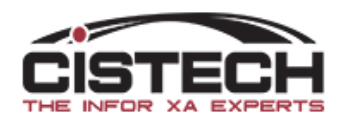

#### MRP Recommendation Card File

Give (PG) Change MRP Recommendation - Firm planned order Item: 1101 Whs: 1 Exception: 0 = (blank)  $\Box$  $\times$ **File Display Maintain Customize Navigation Help Default (Planned)** Firm planned order Item: 1101 Whs: 1 Exception:  $0 = (blank)$ General **Manufacturing order** Make/buy - new **Manufacture** Order number (partial) **Purchase** Order quantity - new 5000.000 Intersite 05/18/2020 Ø Order start date - new **Planning Stock Status** 06/01/2020 Order due date - new Ø New ys Planned Item process description - new LAPTOP  $\sim$  2 Item revision - new (blank) **BOM - new** ○Yes ◎No Alternate BOM Id - new (blank) ○Yes ◎No **Routing - new** Routing identifier - new (blank) Routing version - new (blank) Order accounting class - new Default to item Order reschedule code - new **Management priority**  $\boldsymbol{\times}$ Job number Reference **Create Order Bypass** Cancel Help

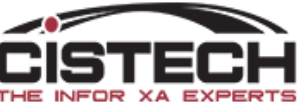

#### Planned Activity Card

- Infor has created an overview card that shows the 'Item Requirements Inquiry' information plus additional:
	- Source of demand top level requirement that created this requirement
	- For Customer Order requirements, the CO, Line Number and Customer Name
	- Net Change quantity
- If you're used to working in Item Requirements Inquiry, it takes getting used to the card. At first look, it will appear 'too busy'

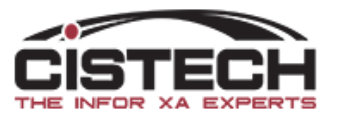

## Planned Activity Card - Collapsed

1 PPS WAREHOUSE

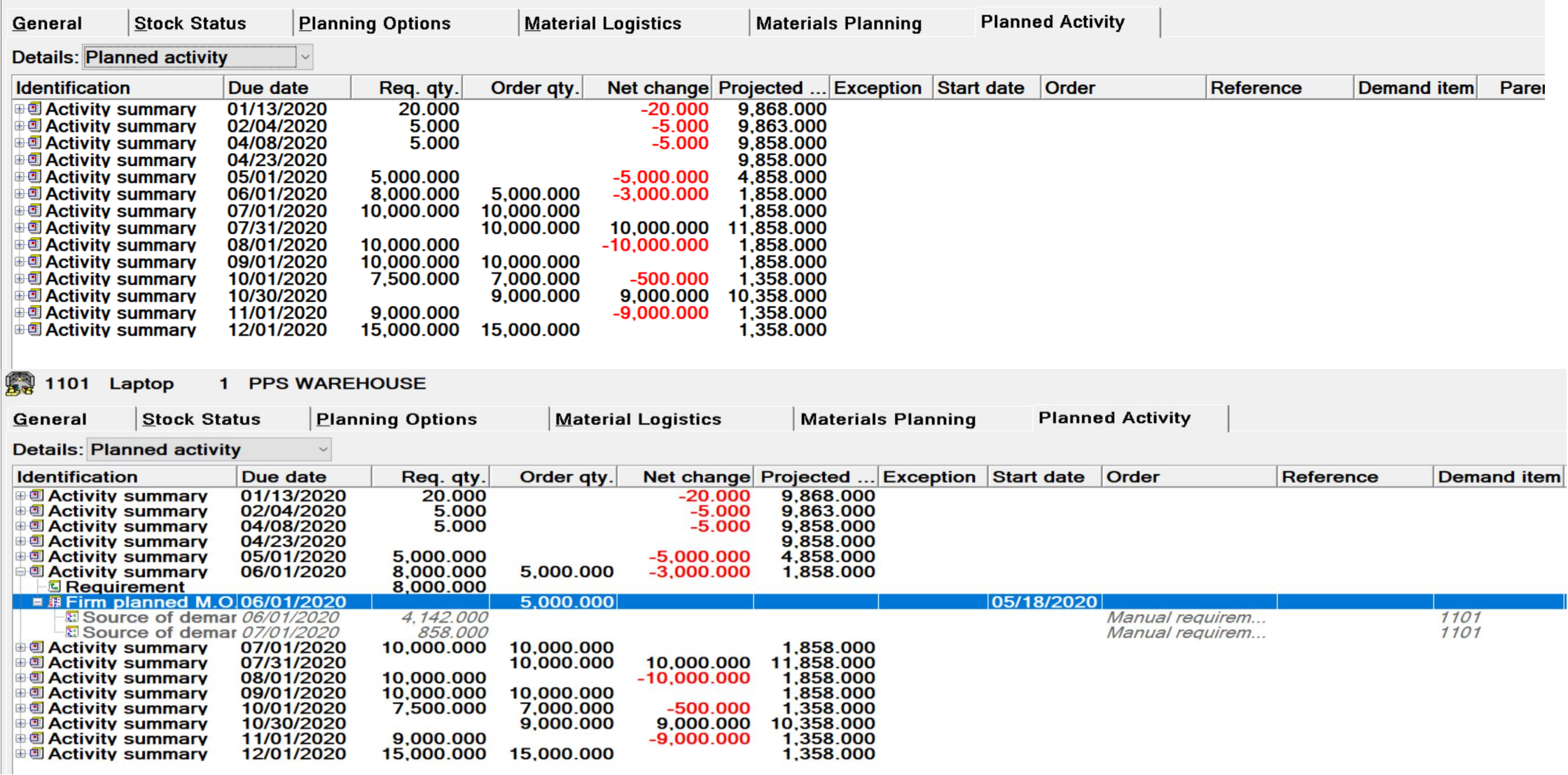

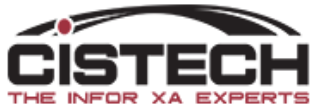

#### Planned Activity Card – Fully Expanded

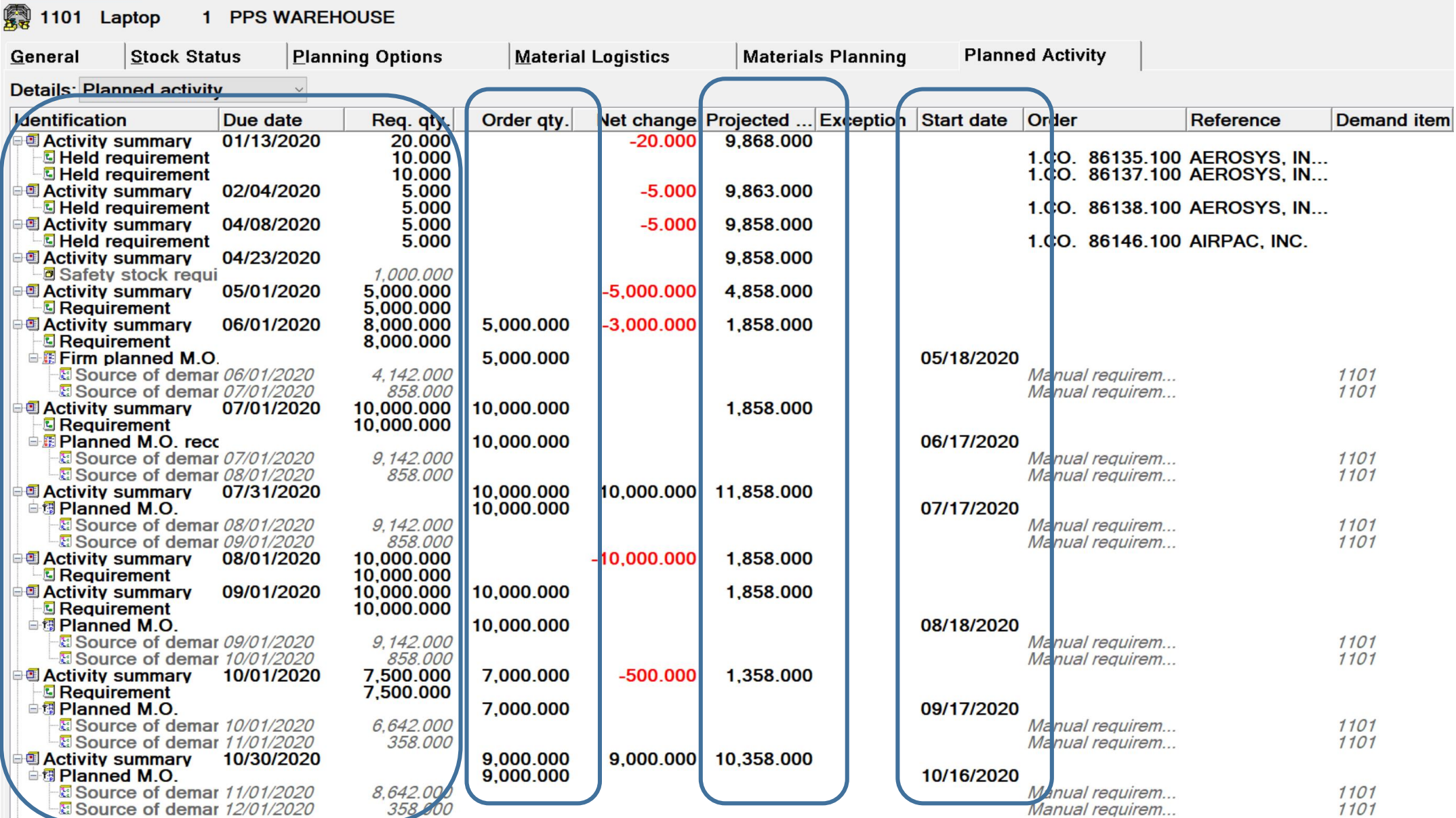

20

### Change Number of Levels Expanded

- To change the amount of detail shown on the card:
	- Click on 'Customize' the 'Cards'
	- Select the Planned Activity Card then the Change button

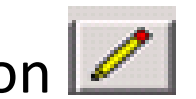

- The Overview card will be displayed, click on the Change button to the right of 'Overview Material Plan'
- Click on the 'Options' tab
	- Set 'Initial Expand' to 2 to see the requirements in detail
	- Source of Demand will only show if you click on the + to the left of the Order/Planned Order

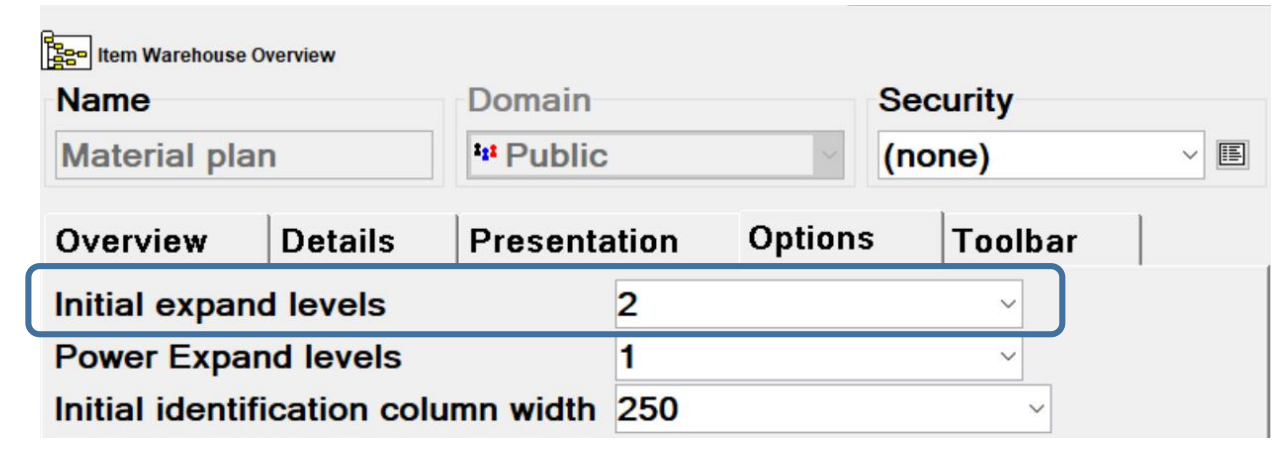

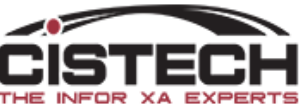

#### Planned Activity – 2 Levels Open

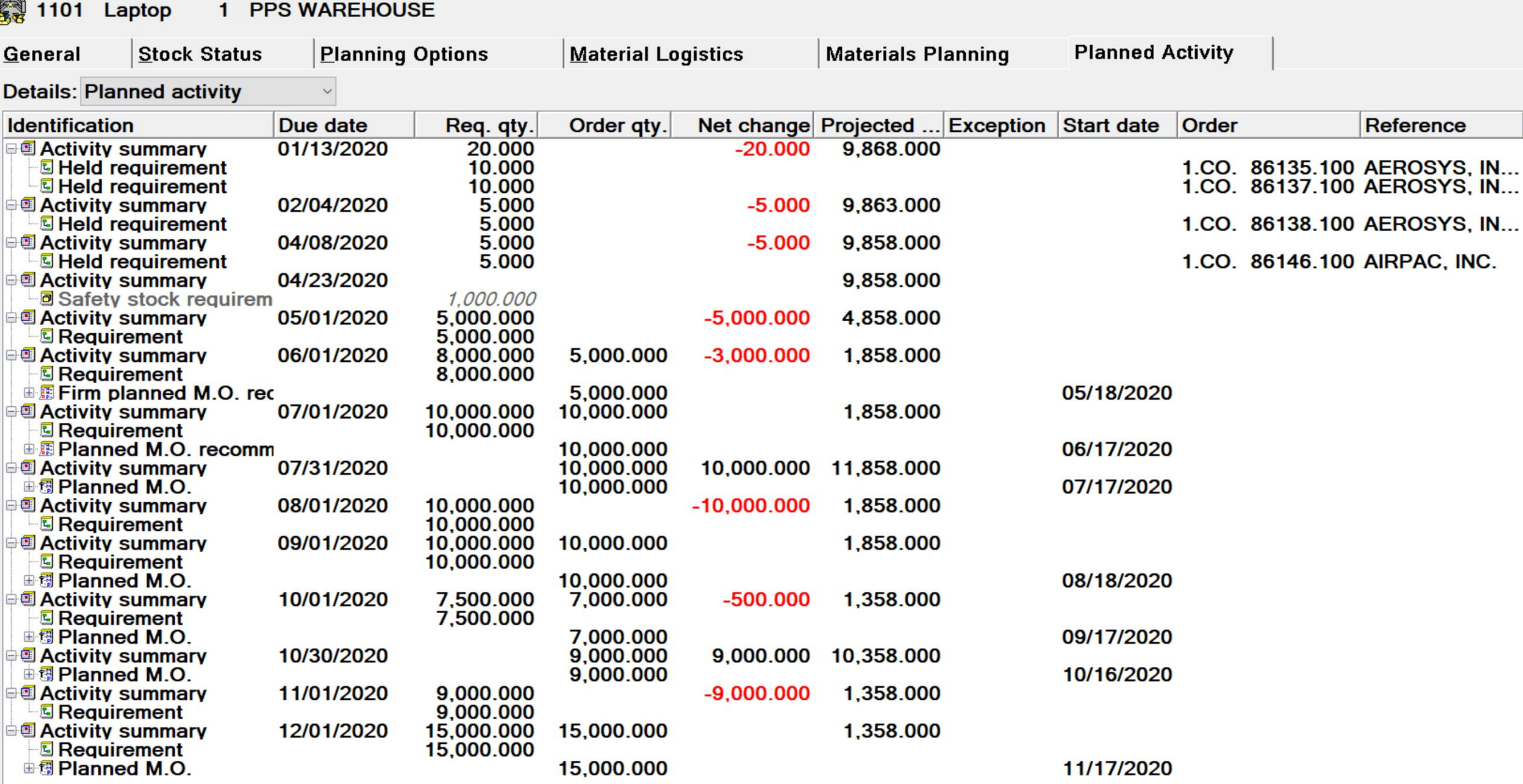

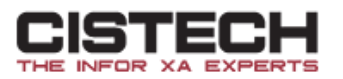

## Releasing/Updating Orders from Planned Activity

- You can select an order by single clicking on it from the Planned Activity Card then a right click to bring up the 'Maintain' Menu
- This is not an option in 'Item Requirements Inquiry' which, in my opinion, makes this a much more powerful tool
- Maintenance options to
	- Create an order from a planned order
	- Firm plan an order
	- Accept an expedite or defer message and update the MO/PO/Schedule with the new date
	- Check Component Availability for M-Plan orders

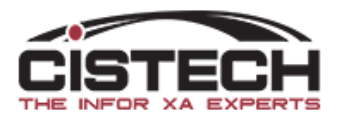

### Releasing/Updating Orders from Planned Activity

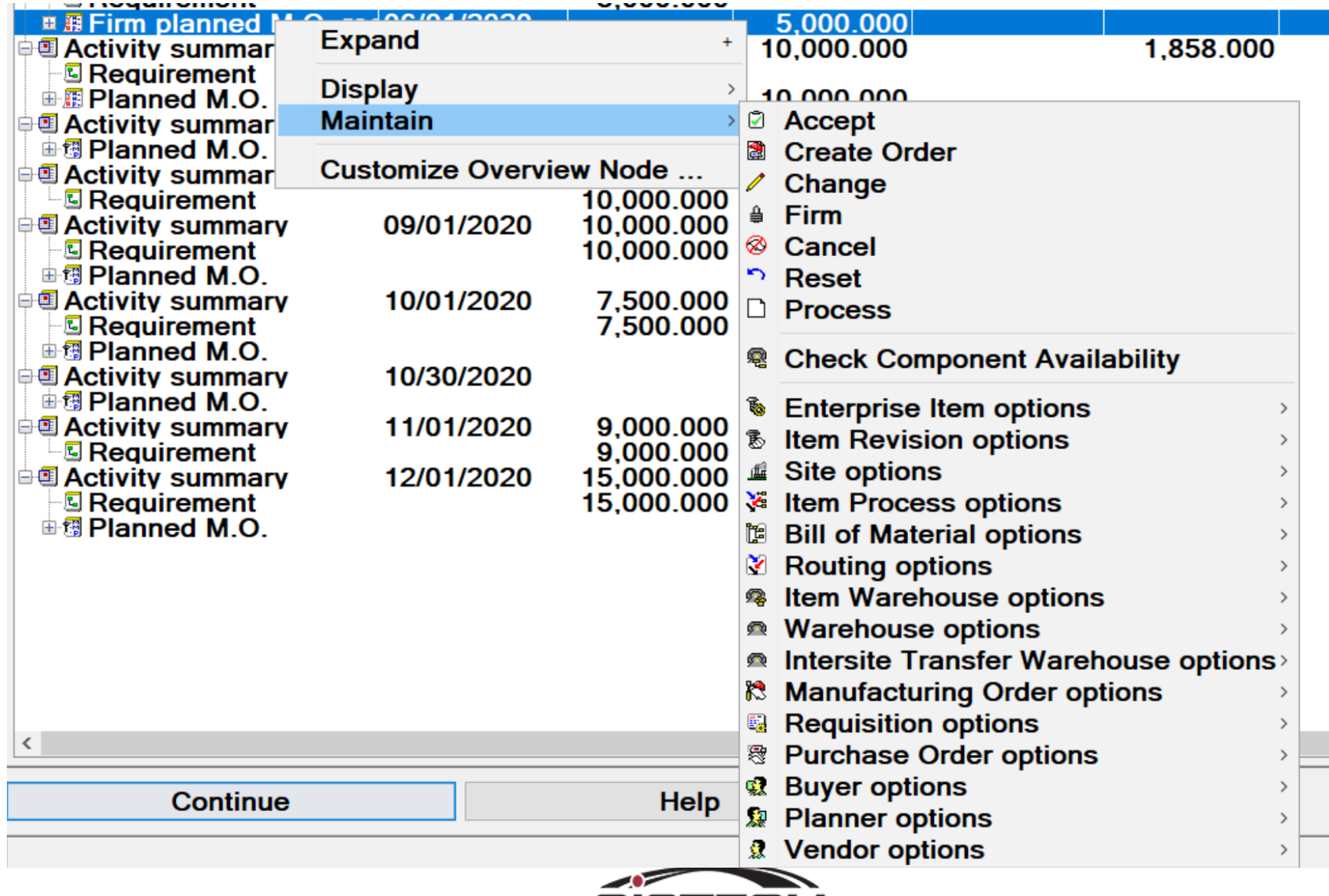

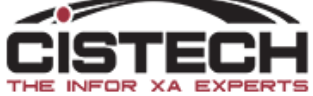

#### Other Cards

- Infor created a new card file called 'Planning' which contains other new cards:
	- Material Plan holds the Planned Activity card
	- Planning Recommendations holds the MRP recommendations for the item along with informational fields
	- MLI Schedule equivalent of the 'MLI vs. Forecast/Orders' screen in green screen

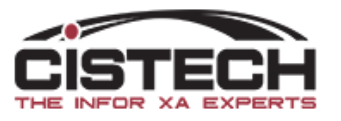

#### Planning Recommendations

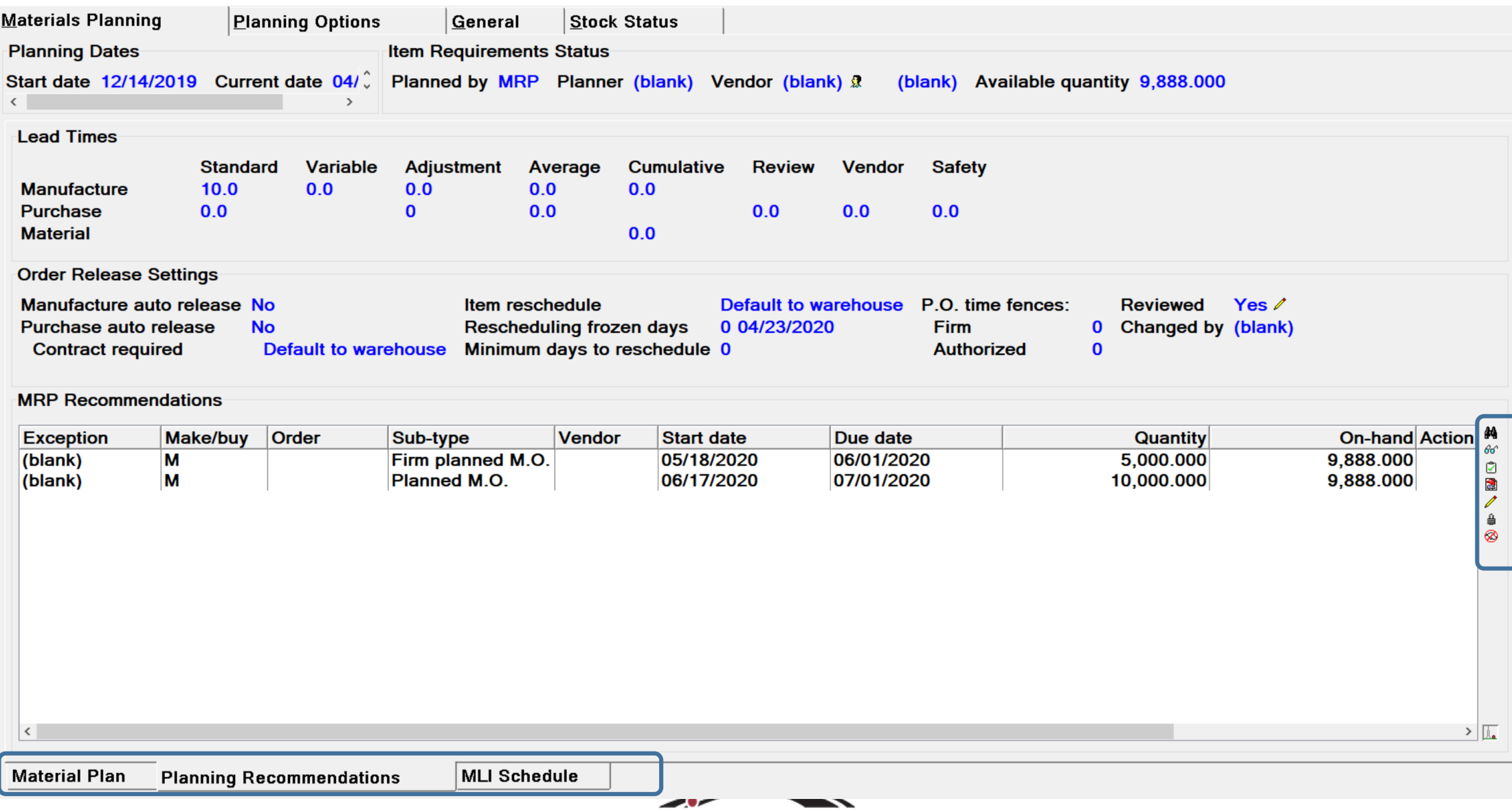

#### MLI Schedule

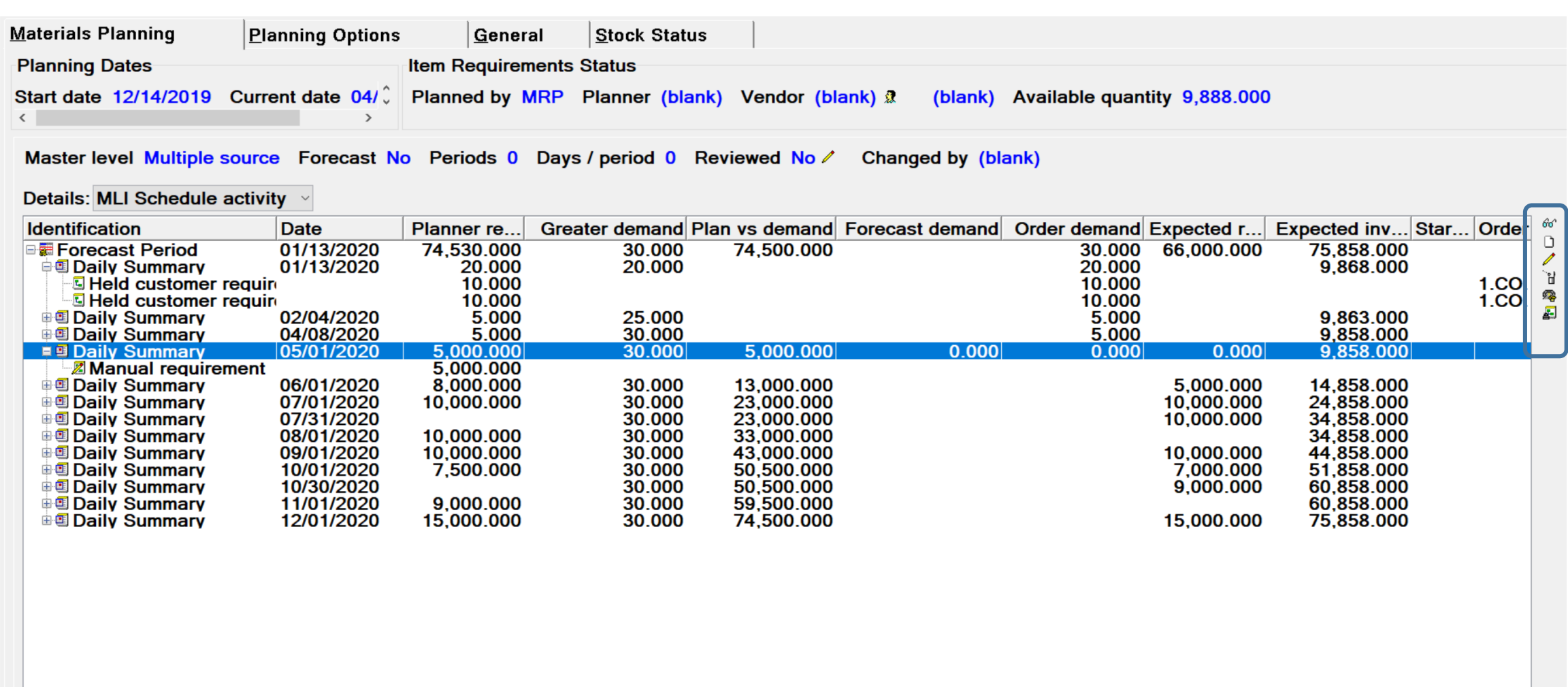

**Material Plan** 

Planning Recommendations **MLI Schedule** 

THE INFOR XA EXPERTS

 $>$ 

## Creating Orders in PowerLink

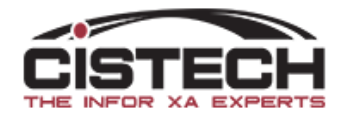

- From the 'Production' tab, select the 'MRP Recommendations' object to view MRP Planned orders and existing MO's, PO's, ISL and/or Schedules
- Planned orders can come from MRP, VPI or Thru Put

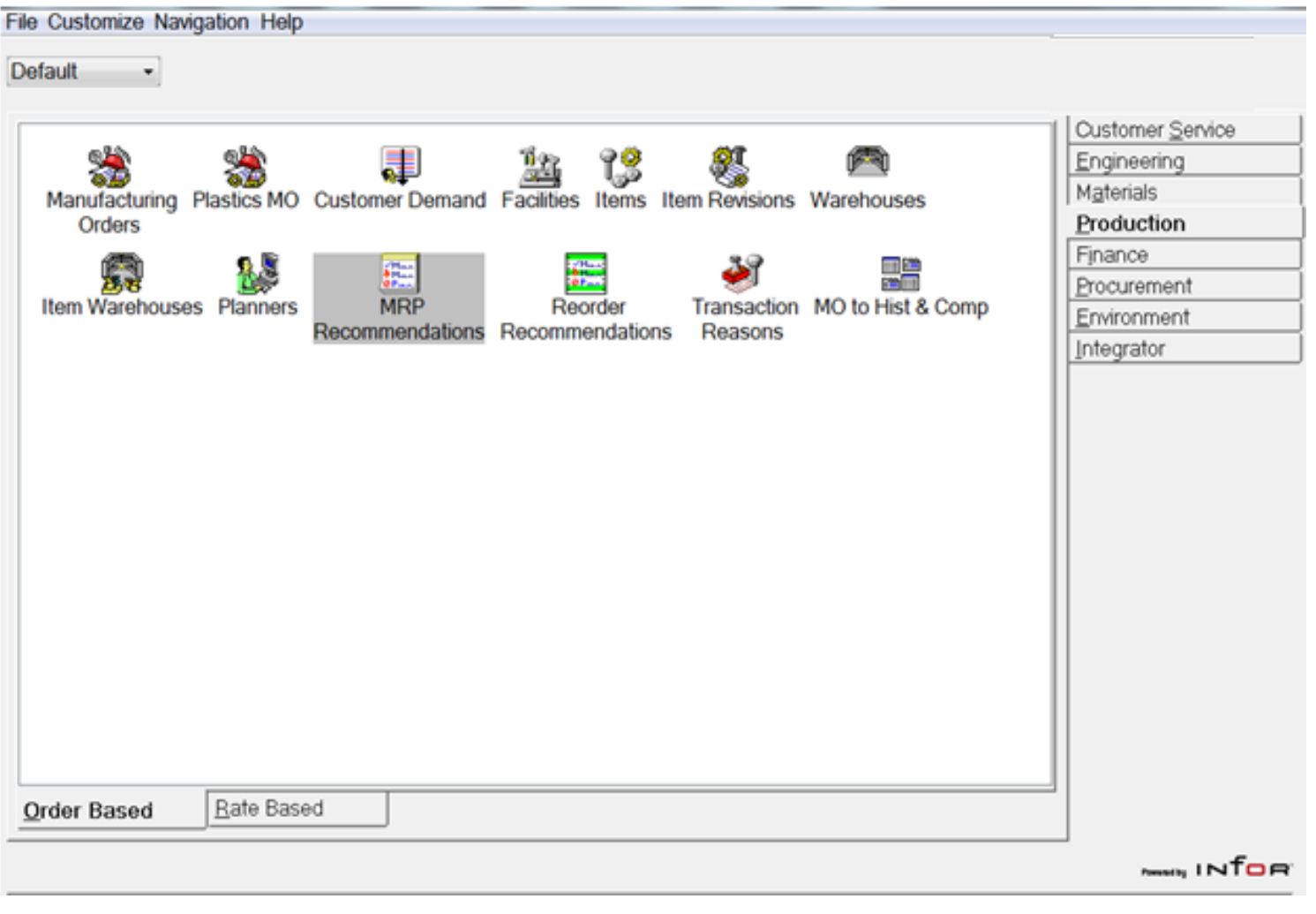

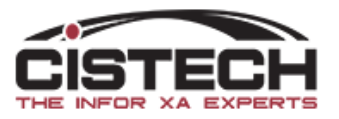

#### MRP Recommendations

e

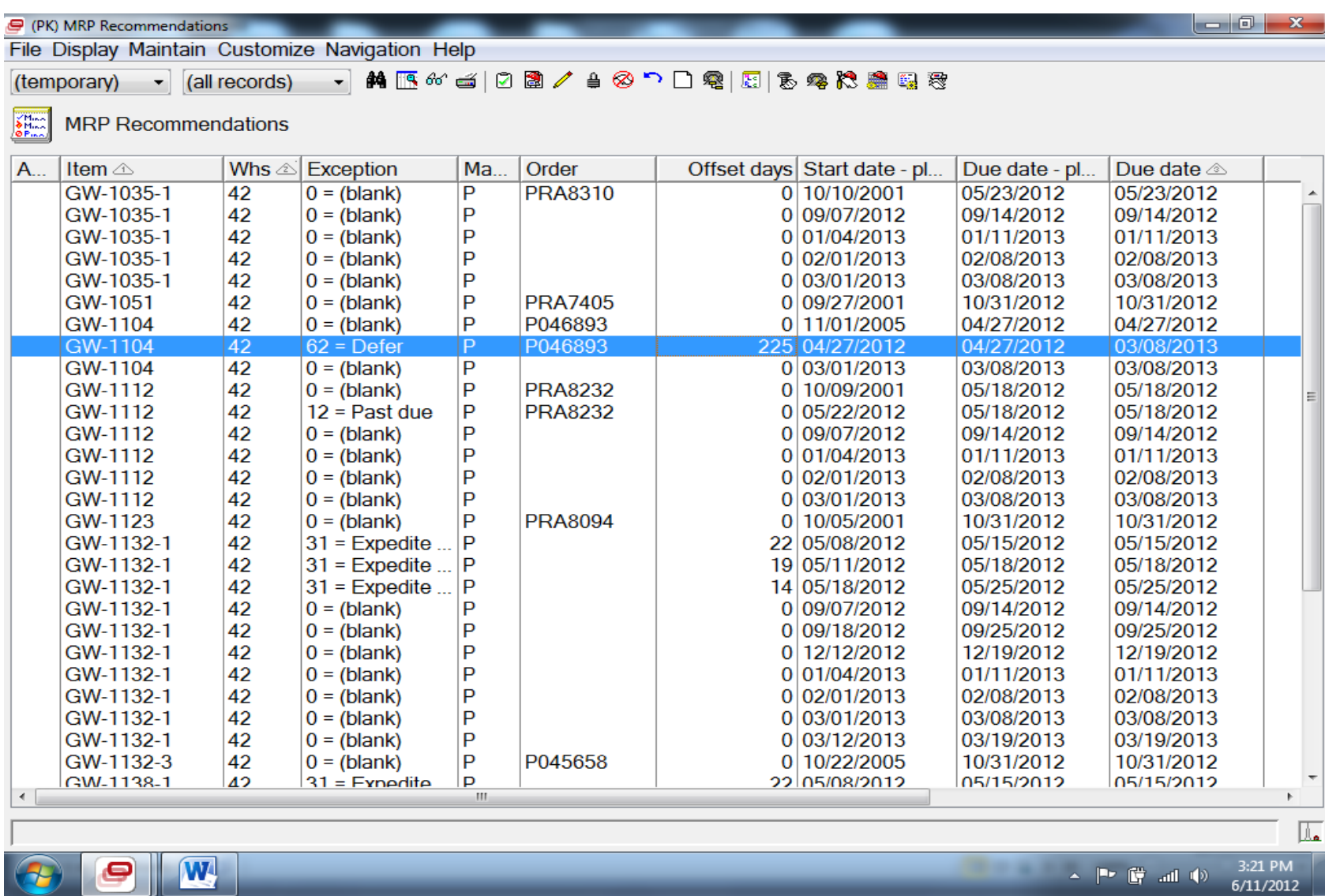

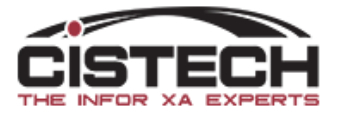

- මී Accept
- 圖 Create Order
- $\mathscr Z$  Change
- $\triangleq$  Firm
- ⊗ Cancel
- ි Reset
- $\Box$  Process

® Check Component Availability

Mass Accept

- Mass Create Orders
- $\gg$  Mass Change
- **亀 Mass Firm**
- **&** Mass Cancel
- A Mass Reset

**Th Mass Process** 

- Tool Bar Options Accept for Expedite & Defer, accept recommended date
	- Create Order for 31, 51 and 0, create order
	- Change an existing order
	- Change a planned order to a firm planned order
	- Cancel an order 72
	- Reset (reverse a previous action; not using immediate processing)
	- Process If 'Immediate Processing' is not selected in preferences, you must run 'Process' to have your actions executed
	- Check Component Availability for make items, check the component quantity required vs on hand to determine if there is enough inventory to manufacture the item

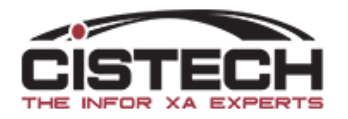

#### Exceptions

- *0 Blank*  MRP planned order with no recommendation but within the Review Horizon
- *11-24 Past Due*  due date is earlier than MRP Current date
- *31 Expedite & Release*  MRP planned order where order start date is earlier than MRP current date
- *33 Expedite Existing Order*  bring in order earlier than Due Date; total time is less than lead time
- *42 Reschedule Existing Order-* bring in order earlier than Due date; total time is within lead time

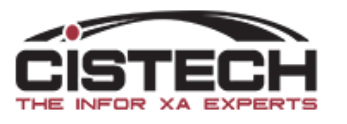

#### Recommendations

- *51 Release*  order start date is within the 'Release' date as defined in MRP horizons
- *62 Defer*  push the order due date out
- 72 Cancel cancel the order since the total requirements are less than order quantity
- Field to add when creating the view is 'Exception Status'
	- Can specify to display:
		- Value number
		- Alias description
		- Both value and alias

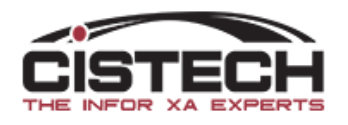

#### MRP Recommendations

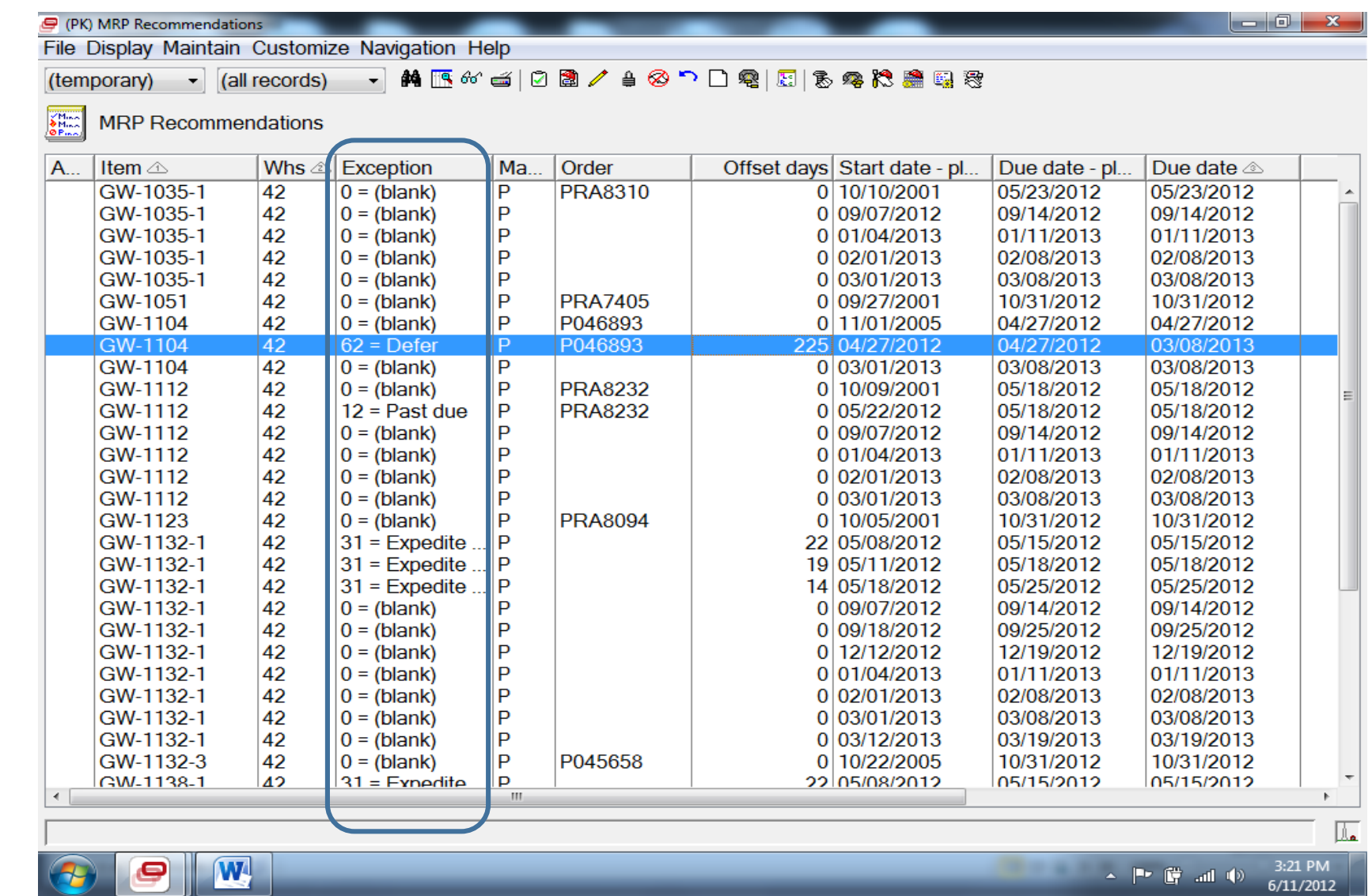

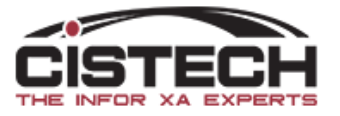

#### MRP Recommendation Preferences

- Immediate Processing
	- Creates/changes orders when 'Update' is selected
	- If Immediate Processing is not selected then, after taking actions, you must run 'Process' to update orders
- Component Availability Check
	- Sets threshold for warning message based on the number of planned orders selected for component availability check

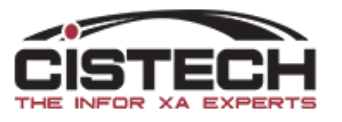

#### Preferences

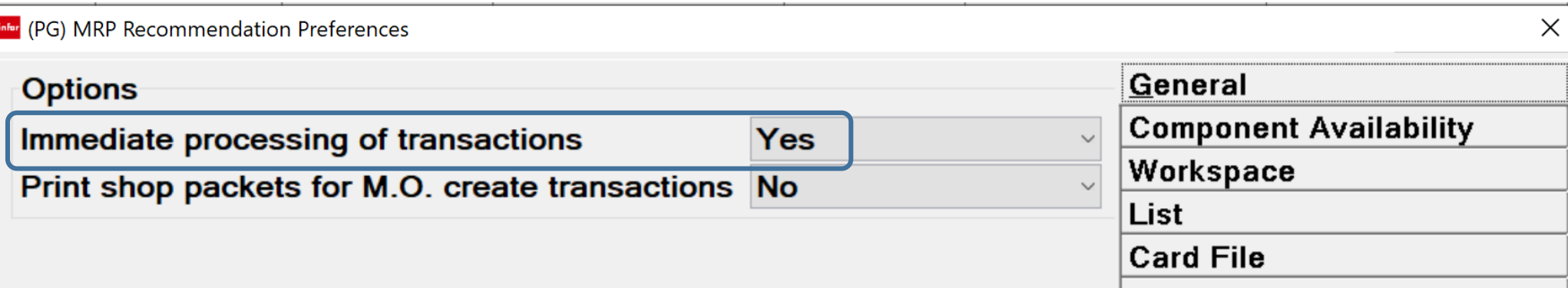

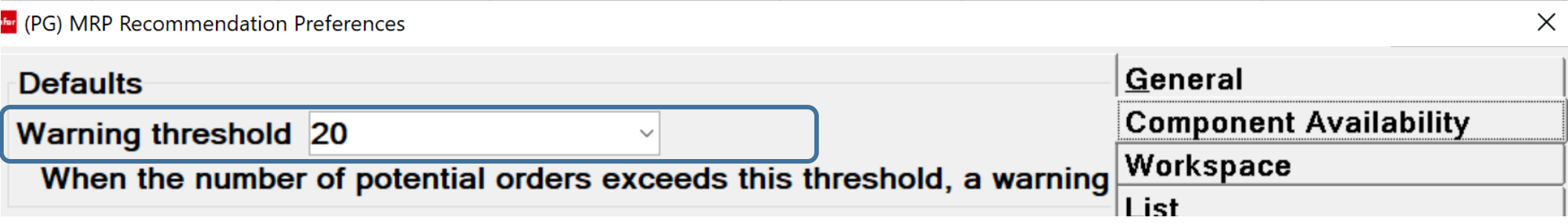

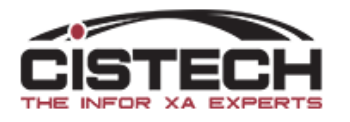

#### Field Explanations

- Order Start/Due Date **Planned**
	- Existing start/due dates on the MO/PO/Schedule
- Order Start/Due Date **New**
	- MRP recommended date
- Offset days
	- For Expedite and Defer messages
	- Number of working days to move the order

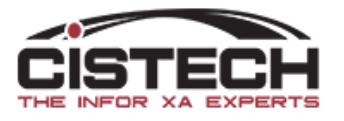

#### MRP Recommendations

w

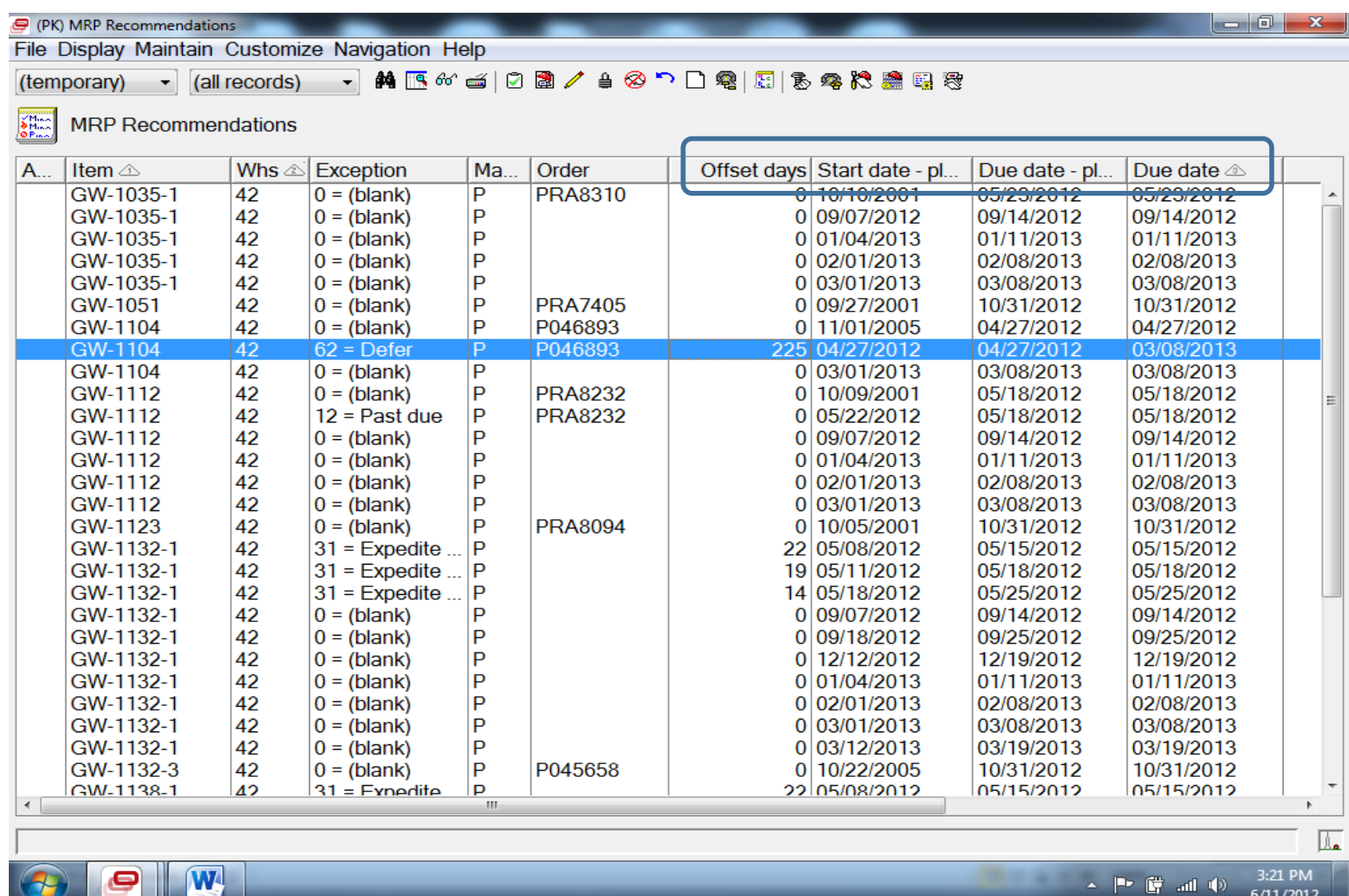

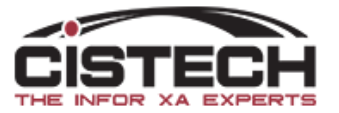

 $\sim$   $\sim$ 

 $6/11/2012$ 

#### Suggested Subsets

- Planner Number
- Exception Code
	- Separate subset for each exception condition:
		- Past Due (Date Lo)
		- 31 Expedite & Release with 51 Release
		- 33 Expedite & 42 Reschedule
		- 62 Defer
		- 72 Cancel
- Offset Days
	- Use to filter messages with a low number of days in subsets with expedite/defer messages

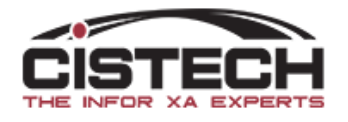

## Shortage Checking

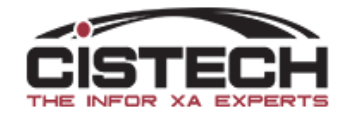

- Hold down the 'Control' key (on your keyboard) and click on the orders you want to select for shortage checking
- After all orders have been selected, right click then select 'Maintain' then 'Component Availability Check'
- A window will be displayed asking if you want to create a temporary file, click 'yes'

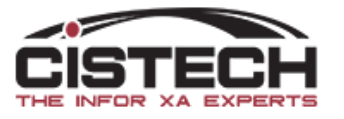

#### Infor (PI) MRP Recommendations

#### File Display Maintain Customize Navigation Help

#### ▽ +(tempor... ▽ 尚玉がゴ 日団/台のつ口電 日 5 考找農場者 General

雞 **MRP Recommendations** 

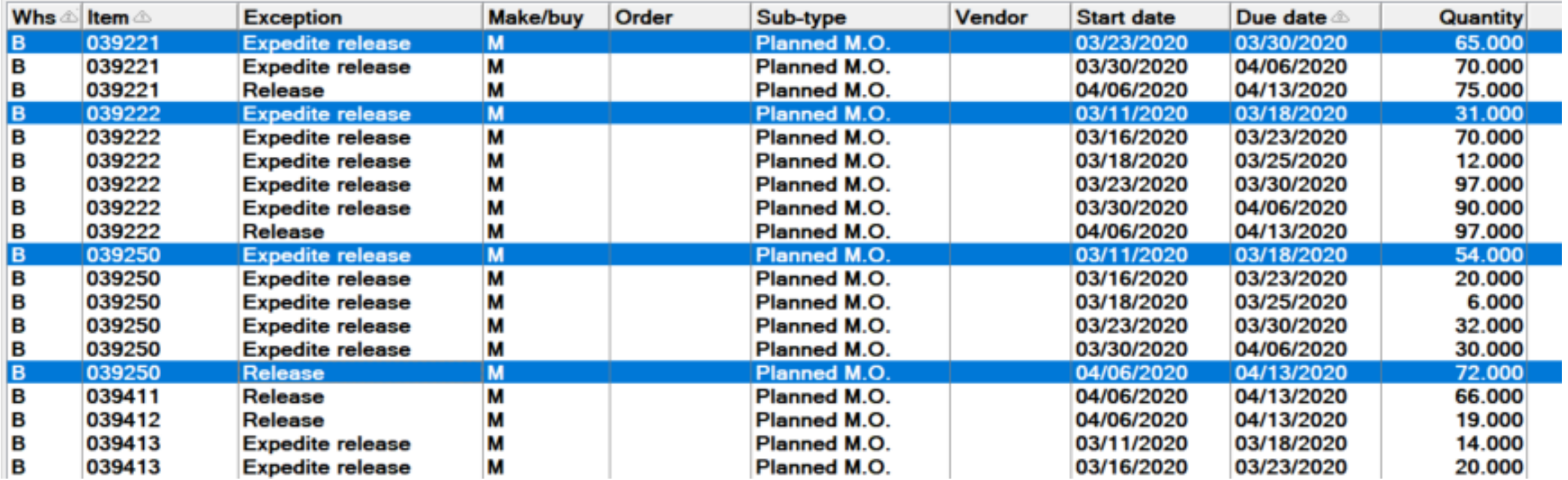

![](_page_41_Picture_6.jpeg)

![](_page_42_Picture_5.jpeg)

![](_page_42_Picture_2.jpeg)

![](_page_43_Picture_24.jpeg)

- Clicking 'Create' builds the shortage check, not the order
- 'Consider Future Allocations as Available' means that MO Allocations with dates in the future will be ignored for the component check

![](_page_43_Picture_4.jpeg)

![](_page_44_Picture_5.jpeg)

![](_page_44_Picture_2.jpeg)

- On the 'Component Short' card
	- Only components that are short will be displayed
	- Click on the plus button to the left of the item to see which MO(s) will have shortages
- On the 'Potential Orders' card
	- You can remove selected planned orders by clicking on the order and then click on the delete (trash can) button on the right side of the card
- If you want to create the MO's for all Potential Orders, click on the 'Create' button (lower left corner)

![](_page_45_Picture_7.jpeg)

#### Working the Recommendations

- For '31 Release & Expedite', '51 Release' and '0 Blank' Recommendations
	- Use the 'Create' recommendation button **to** to bring up a card file to create a new order
- For '33 Expedite', '42 Reschedule' or '62 Defer' Recommendations
	- Use the 'Accept' recommendation button **to** to process 'Expedite' or 'Defer' messages
		- Will change the due date on PO Item/Release or MO

![](_page_46_Picture_6.jpeg)

#### Create a New MO

- Single click on the planned order then click on the 'Create Order' button
- A card file will be displayed with all the information in the planned order (dates, quantity, etc.)
- Can change any of the fields displayed
- Can select an alternate process (EPDM)
- Can copy the bill & routing to the MO or copy them in later

![](_page_47_Picture_6.jpeg)

## Create MO<br>Finder (PI) Change MRP Recommendation - Planned order Item: 039221...

 $\times$  $\Box$  $\overline{\phantom{m}}$ 

File Display Maintain Customize Navigation Help

![](_page_48_Picture_3.jpeg)

![](_page_48_Picture_4.jpeg)

### Expedite/Defer

![](_page_49_Picture_34.jpeg)

- Single click on the recommendation
- Click on the 'Accept Recommendation' button (clipboard with green check)
- Card above will be displayed
- Click 'Accept' and date on the order will be changed

![](_page_49_Picture_6.jpeg)

## Creating Purchase Orders

![](_page_50_Picture_1.jpeg)

#### Purchase Orders

- If the recommendations are for purchased parts, you can:
	- Create a new PO
	- Add an item to an existing PO
	- Add a release to an existing blanket
	- Let the system find the existing blanket and add the release, if it doesn't find a blanket, it will create a new PO

![](_page_51_Picture_6.jpeg)

#### Working the Recommendations

![](_page_52_Picture_7.jpeg)

![](_page_52_Picture_2.jpeg)

## Purchasing Card<br>
Infor (PI) Change MRP Recommendation - Planned order Item: 226609... –

 $\times$ 

File Display Maintain Customize Navigation Help

![](_page_53_Picture_12.jpeg)

![](_page_53_Picture_4.jpeg)

#### Purchase Options

![](_page_54_Picture_6.jpeg)

![](_page_54_Picture_2.jpeg)

#### Purchase Options

- Find or Create
	- If an existing blanket PO exists for the item, will add a release to the blanket order
- Attach to Blanket
	- Adds the planned order as a release to an existing blanket
	- Must enter the blanket PO number (without the 'P')
- Attach to Existing PO
	- Creates a new item on a PO
	- Must enter the PO number (without the 'P')
- Create PO
	- Creates a new PO for the item

![](_page_55_Picture_11.jpeg)

#### Purchase Options

- Only field not available is 'Purchase Price'
- Purchasing Control File determines the field that holds the default PO price
	- Current Material This Level (from Item Mst/Rev B)
	- Purchase Price (from Item Mst/Rev C)
	- Unit Cost Default (from Item Mst/Rev A)
	- Standard Cost (from Item Bal)
- Default field can be displayed on the card but cannot be entered

![](_page_56_Picture_8.jpeg)

#### Conclusion

- Material Planning is providing more options for reviewing planning recommendations as well as the majority of options in green screen MRP menus
- It doesn't matter which planning application (MRP, VPI or Thru Put) you're running, all files that PowerLink uses are updated
- Compare the 'Planned Activity' card to the 'Item Requirements Inquiry' screen
	- The more you use 'Planned Activity' the easier it will become
	- 'Planned Activity' has much more information on it

![](_page_57_Picture_6.jpeg)